## **SG Digital DID YOU KNOW?** As your trusted digital identity, Starter Kit on the Singpass app lets you easily Singpass app prove your identity when accessing **singpass** services online and in person, and keep your important information on hand. **STEP 1 Download the Singpass app on your smartphone** Go to the **Apple App Store** , **Google Play 1.** For iOS users, tap on '**Get**' to download the app. **Store or HUAWEI AppGallery FIGUREY** to download the Singpass app. Check that the app **2.** For Android and Huawei users, tap on '**Install**' to download the app. developer is Government Technology Agency. **STEP 2 Complete a one-time setup** During setup, you will et a new 6-digit Singpass app passcode need: 1000<br>S12345789A  $\cdot$   $\cdot$   $\cdot$  0 1. Internet connection 體 2. Singpass ID and password registering on my own be agree to the terms in the Su<br>greement with Assurity 3. If applicable, your existing 2FA (e.g. SMS One-Time **3. Check your details 4. Set up passcode** and/or **5. Read the instructions**  Password). on your Authentication enable fingerprint / face on how to log in to Certificate. authentication. services. **STEP 3 Use the Singpass app to access services** Log in to digital services using Login Shortcuts Prove identity over counters  $\triangle$  cpf.gov.sg elcome back,<br>DBV Chan Hsiao An Joey Chan Hsiao An Enter your Singpass app<br>passcode to proceed  $\cdot$   $\cdot$   $\cdot$  0  $\textcircled{\scriptsize{1}}$  $\alpha$  $\frac{1}{5}$

MS MyT **6. Scroll down to 7. Tap on the digital 9. You've logged in to 8. Verify your service** that you **identity** using **the login**  want to access. fingerprint, face **shortcuts** after or passcode. launching the *Tap on "View all shortcuts" to see the full list of shortcuts* Singpass app. *Your last used shortcuts are* 

*displayed for easy access!*

*Call Singpass helpdesk at +65 6335 3533 if you require assistance*

**Cyber security tips** 

**!**

- **Do not disclose** your login details to others as it can lead to unauthorised access to your accounts and personal information
- Only **register your own fingerprint and facial data** on your smartphone
- Always **log out** of the digital service when you have completed your transaction.
	- :DIGITAL

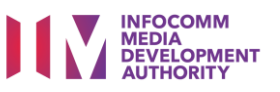

**the service on your mobile browser!**  Remember to log out of the digital service after transacting.

My cpf Homepage

**Present your Digital IC**  in the Singpass app at government counters for in-person agency services.